## **How to use EasyPark**

How do I set the correct parking zone when I am paying for parking using the EasyPark App? There are two easy to use methods.

## **Method 1:**

The first is to manually enter the Parking Area Code yourself. The EasyPark Parking Area Code for the location you are parked in, is located at the nearest Pay by Plate meter. Simply enter the four digit Parking Area Code and push the "P" button at the bottom of the screen to get started.

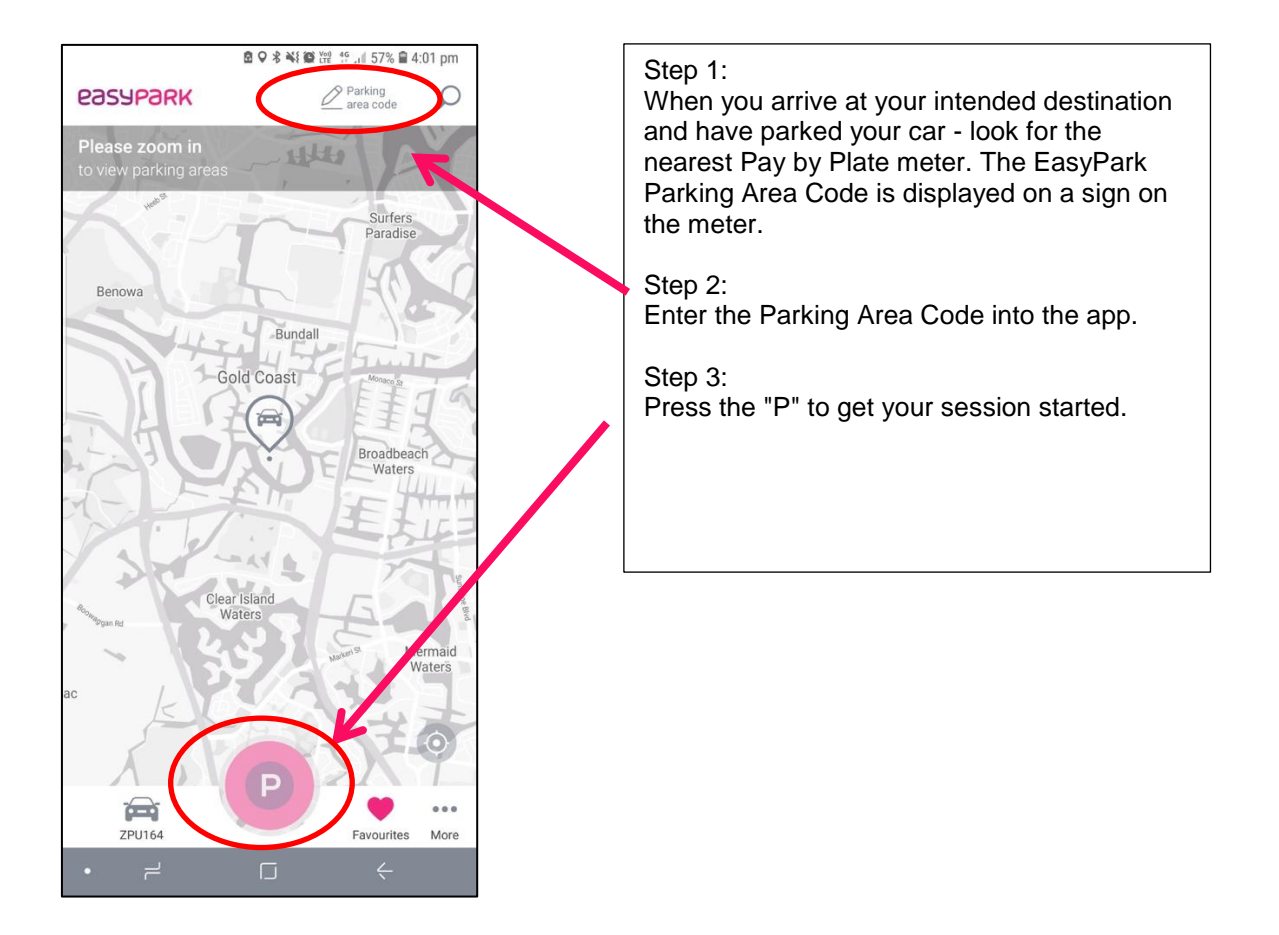

## **Method 2:**

The Second method is when you have location services switched on in your phone. This lets the GPS of your phone know your location.

EasyPark automatically detects the location and attempts to place you in the correct zone. If you have left your vehicle, or the GPS position isn't correct, please use Method 1 to input the correct Parking Area Code.

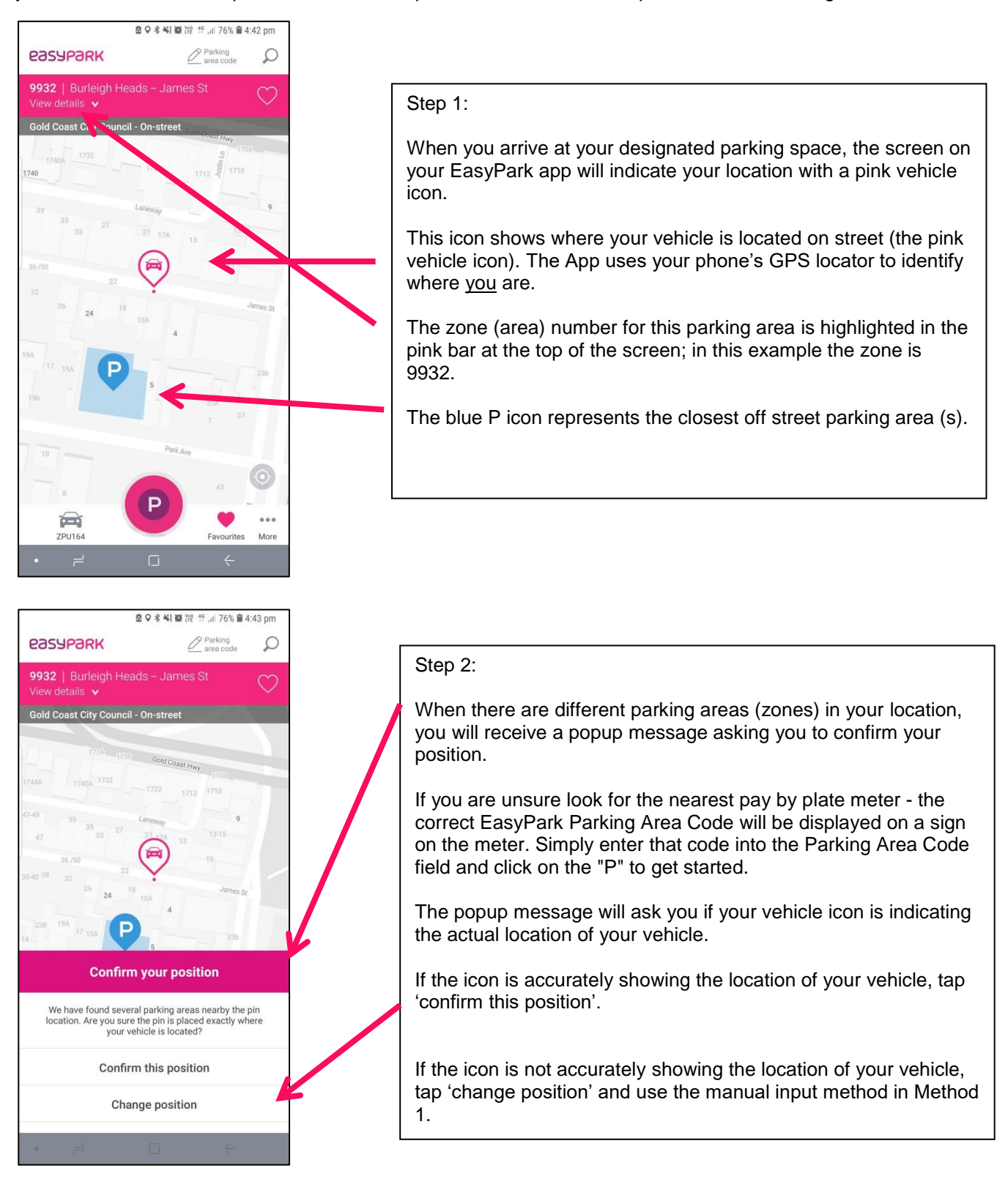